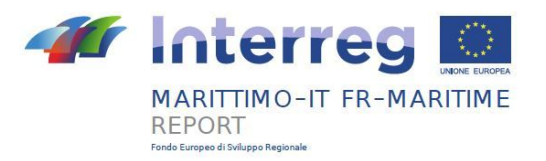

# **PROJET REPORT**

# **"Bruit et Ports"**

## CUP E48B17001310007

# **Livrable T3.2.1**

# **Rapports de validation des modèles en T2.1**

# **Composante T3**

# **Activité T3.1**

**Date de livraison prévue: 08/2020**

**Date de livraison effective: 07/2021**

Partner responsable: **Università di Pisa**

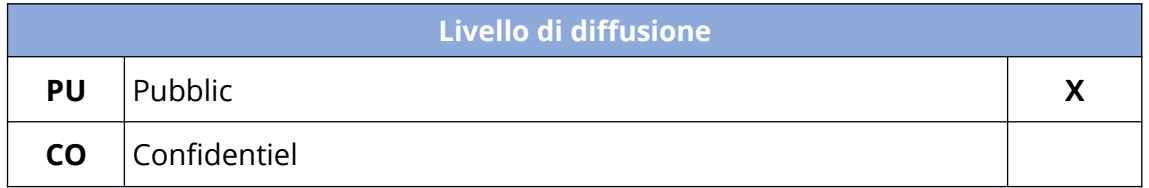

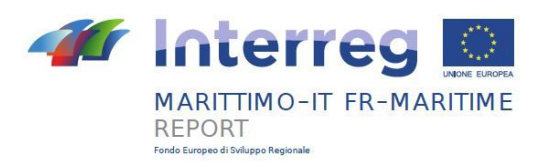

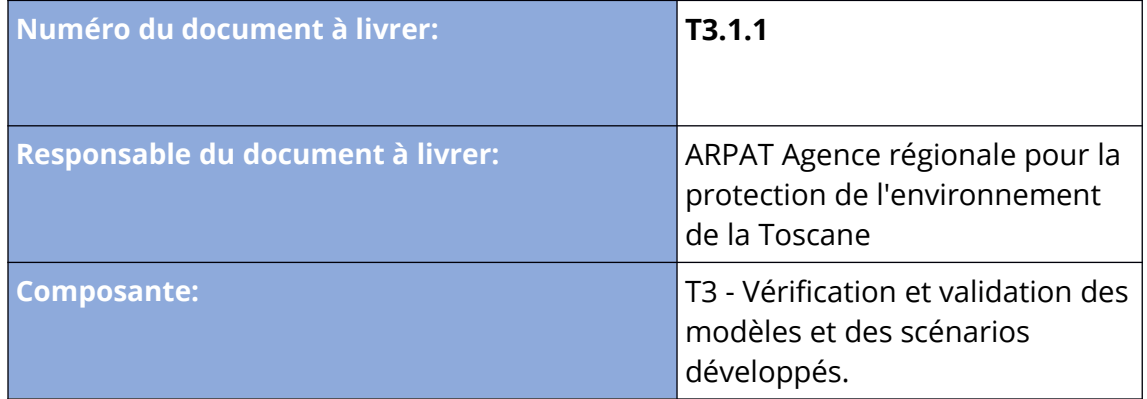

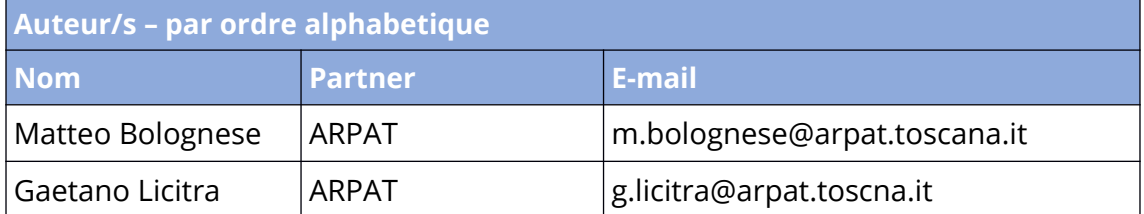

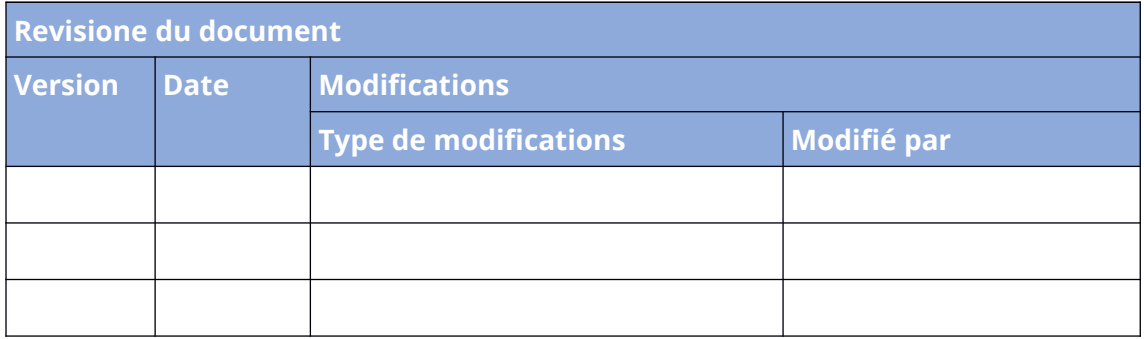

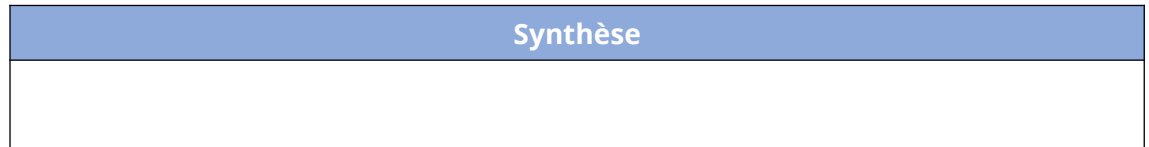

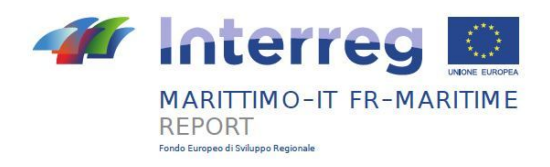

# **Indice**

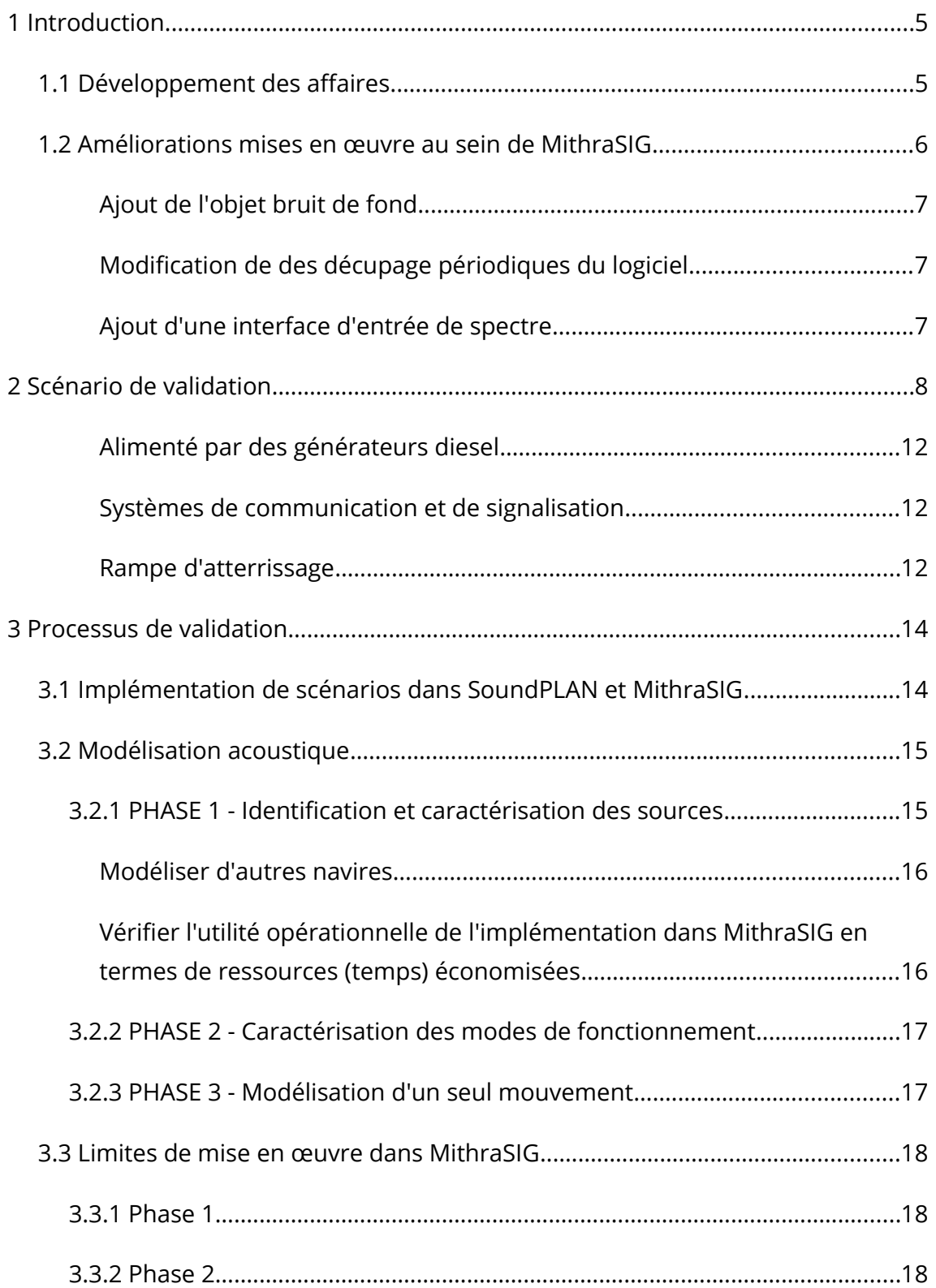

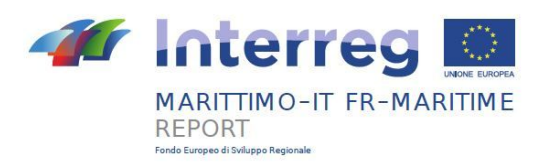

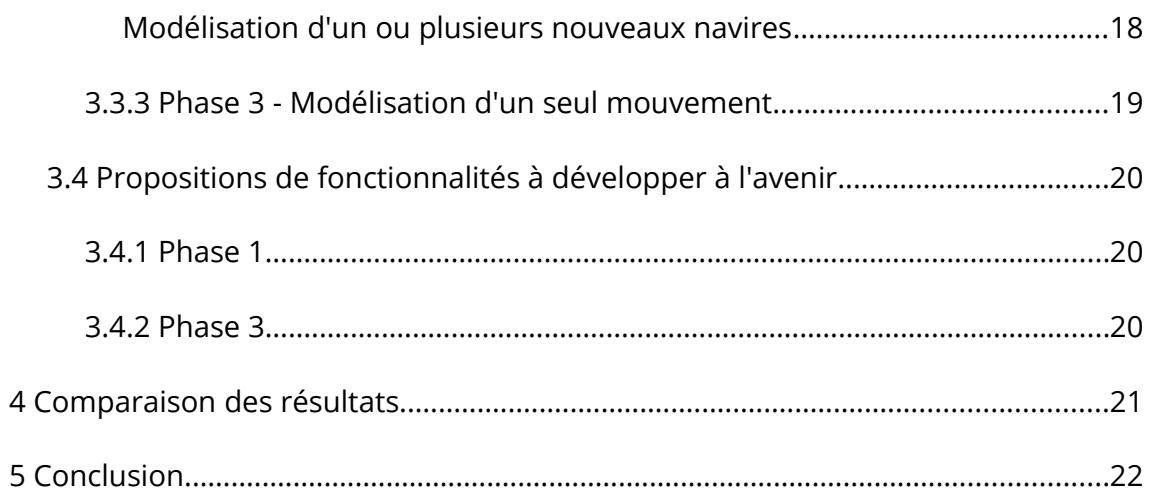

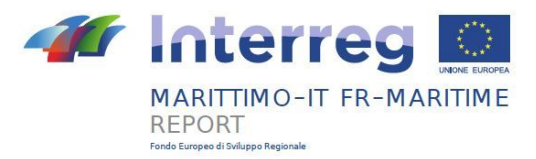

## <span id="page-4-1"></span>**1 Introduction**

Le projet REPORT vise à aborder la problématique du bruit portuaire avec une approche pluridisciplinaire (technique, managériale et socio-économique) afin de développer des méthodes communes et transnationales de gestion spécifique du bruit portuaire. L'approche choisie par le projet est d'assurer des résultats de valeur générale et transnationale, en essayant également de promouvoir l'intégration du contenu des directives européennes dans le secteur, sur la base de l'analyse réglementaire produite dans le projet. Le développement de nouveaux algorithmes et méthodologies dans les différents domaines a lieu dans le but de proposer les meilleures stratégies transfrontalières communes et réplicables capables de soutenir le développement durable des activités portuaires en termes d'émissions sonores.

Une étude préliminaire sur l'état de l'art du bruit portuaire réalisée lors de la composante T1 a été suivie de l'activité de développement du modèle proprement dit, envisagée dans la composante T2.

En particulier, l'activité T2.1 du projet vise à créer un modèle de simulation acoustique spécifique de la zone portuaire et donc à proposer des adaptations au modèle CNOSSOS-EU en termes de sources sonores portuaires et de conditions de propagation spécifiques. Citant directement du projet:

*«Création d'un modèle de simulation acoustique spécifique, dans lequel des adaptations à la méthode Cnossos-UE seront proposées en termes de sources sonores portuaires et de conditions de propagation spécifiques. Les principales parties seront implémentées dans le logiciel MithraSIG, permettant le développement de systèmes et d'actions optimaux pour une surveillance appropriée et des solutions d'atténuation transfrontalières, à la fois dans le port et dans la zone urbaine environnante, en étroite collaboration avec les projets DECIBEL et MON ACUMEN.»*

L'activité implique donc la création de deux Produits:

- Produit T2.1.1 «Rapport sur l'élaboration du modèle de simulation»;
- Produit T2.1.2 «Fonctionnalité "Port" dans MithraSIG".

Le premier consiste en un *"rapport contenant un résumé des modifications proposées à la méthode CNOSSOS-EU pour traiter globalement et au-delà des frontières du bruit des ports, en mettant l'accent sur les émissions de bruit des ports et les conditions de propagation spécifiques dans les ports"*, tandis que le second est le ensemble de fonctions spécifiques introduites dans MithraSIG.

La composante T3 subséquente du projet consiste en des activités de validation spécifiques pour chacun des modèles développés. Le même projet souligne combien "la validation expérimentale des modèles de simulation numérique est une activité essentielle afin de démontrer l'exactitude et l'efficacité des modèles eux-mêmes". L'ARPAT est donc chargée de procéder à la validation de ce qui a été développé en T2.1 avec la collaboration du CSTB lui-même.

#### <span id="page-4-0"></span>**1.1 Développement des affaires**

Lors du développement de l'outil Port, les échanges entre l'ARPAT et le CSTB ont été fréquents et l'ARPAT a été mis en situation de tester en amont le logiciel et de faire des propositions de nouvelles fonctionnalités, en fournissant des commentaires et des indications sur ce qui a déjà été réalisé pour son développement. La comparaison entre la version v.5.4.0.20431 (date de construction 19/10/2020) et la version v.5.4.0.20472 a été particulièrement active. Au cours du processus, ARPAT a fait ses propositions dans le but de rendre le logiciel capable de représenter au plus près l'exposition acoustique à proximité des zones portuaires et de faciliter davantage le travail de création du modèle 3D.

Compte tenu des spécificités de l'architecture informatique de MithraSIG, chacune des évolutions proposées a nécessité des investissements plus ou moins conséquents en termes de temps de développement et de moyens financiers. Ainsi, le CSTB a sélectionné ponctuellement les propositions à poursuivre en tenant compte de la compatibilité avec les délais du projet, du budget disponible, ainsi que de l'impact sur le résultat final en termes de précision du modèle.

Parmi les principales demandes de l'ARPAT, nous citons les suivantes:

- 1. ajout d'autres types de bateaux que ceux déjà mis en place (navires à passagers et porte-conteneurs);
- 2. l'amélioration des outils de modélisation des deux types de navires actuels en ajoutant de nouveaux attributs ou de nouvelles propriétés jugées nécessaires;
- 3. la croissance de la base de données des types de bateaux actuels (en termes de sources de bruit);
- 4. l'introduction d'outils de modélisation programmatique des opérations de chargement et de déchargement des navires;
- 5. la possibilité de définir des périodes de temps pendant lesquelles le navire est ou n'est pas physiquement présent à quai.

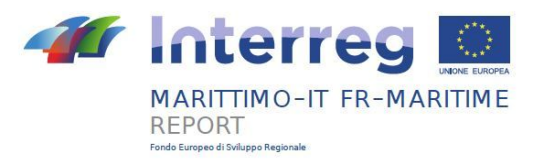

Le travaille du CSTB s'est davantage concentré sur les aspects suivants:

- l'amélioration des outils de modélisation à travers:
	- une plus grande définition de la géométrie du navire dans le sens des exigences de l'ARPAT;
	- une plus grande définition dans le positionnement des sources le long des flancs du navire (constitué principalement de bouches d'aération);
- une définition plus large de la fonction "périodes de coupe", avec laquelle il est possible de créer des périodes de calcul personnalisées autres que les intervalles prévus par la norme.

Malgré les efforts importants du CSTB, en suite à la sortie de la nouvelle version (v. 5.4.0.20472), certaines des demandes jugées utiles par l'ARPAT n'ont pas été pleinement mises en œuvre. De plus, le développement d'un modèle aussi complexe nécessite des ressources et un temps adéquat.

Donc, l'ARPAT et le CSTB partageant l'objectif commun de perfectionner au maximum le produit et conscients que sa réalisation complète dépassait largement les horizons du projet, avec l'appui du chef de file UNIGE ont ouvert une réflexion visant à identifier les dernières améliorations défini lors d'une réunion collective entre l'ARPAT, l'UNIGE et le CSTB tenue le 20/01/2021.

Suite à la première réunion, en général, les questions critiques qui ont été perçues comme les plus pertinentes pour la finalité du projet (et aussi pour la précision des simulations) étaient la possibilité de définir quand un navire est présent ou non à quai (sinon , le navire agirait comme une très grande barrière 24 heures sur 24), la possibilité de définir des directivités personnalisées pour les sources (en particulier pour les cheminées), la présence de seulement deux catégories de navires dans l'instrument nouvellement conçu et l'absence d'un objet « mer " (avec sa propre réflectivité et génération de bruit endogène) et une adaptation CNOSSOS conformément à la END.

Le CSTB, sur la base des disponibilités budgétaires restantes, s'est engagé à apporter des améliorations au produit et au logiciel; il a donc demandé aux partenaires participants de faire des propositions et de solliciter les modifications qu'ils jugeaient absolument nécessaires à la réussite du projet, en s'assurant qu'il développerait ce qui lui était demandé.

Un tableau a donc été réalisé en collaboration entre l'ARPAT et l'UNIGE, dans lequel toutes les demandes spécifiques ont été répertoriées par ordre de priorité pour rendre le potentiel du logiciel au plus proche des demandes du projet.

Suite à la sortie de la dernière version 5.4.1.21172 (build data 20/4/2021), il a été possible de procéder à la collecte des données utiles à la définition d'un éventuel processus de validation.

#### <span id="page-5-0"></span>**1.2 Améliorations mises en œuvre au sein de MithraSIG**

Avec la mise à jour constante du logiciel, diverses commandes et fonctions supplémentaires ont été implémentées pour faciliter la transposition de la réalité au modèle d'un scénario de bruit de port typique. Tout d'abord, une nouvelle commande spécifiquement pour la modélisation géométrique et acoustique des navires.

L'objet *navire* est utilisé pour représenter le bruit produit par celui-ci et par les éléments qui le composent : moteurs, ventilation, générateurs, etc.

Il existe actuellement deux catégories de navires:

- navire di passagers;
- porte-conteneurs.

En activant la function appropriée, il vous est d'abord demandé de saisir deux points sur la carte qui définiront l'orientation du navire; plus tard, il est possible de définir les informations du navire, géométriques et acoustiques.

En plus des informations de base, telles que la longueur, la largeur et la hauteur des conteneurs dans le cas des cargos, d'autres détails définissables ont été ajoutés dans les versions ultérieures, telles que les caractéristiques de la superstructure, le décalage de la cheminée (à partir de la superstructure) et surtout la hauteur des sources situés sur les côtés du navire.

Les caractéristiques acoustiques peuvent être définies à travers les modes de fonctionnement, qui permettent de définir la position des sources sur des parties prédéfinies du navire, côté gauche, côté droit, au niveau de la cheminée et suivant les dernières mises à jour, également à l'arrière, sur le base de quatre sous-emplacements (devant, derrière, au milieu ou répartis si appliqué sur l'un des côtés du navire, à gauche, à droite ouréparti si appliqué sue L'arrière du navire).

Comme cela sera rapporté plus loin parmi les améliorations futures possibles suggérées, il serait utile de pouvoir définir manuellement la position des sources placées sur les côtés du navire.

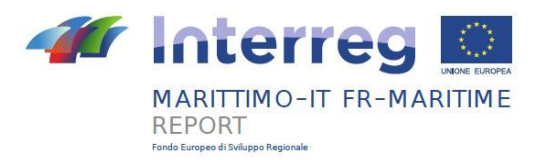

#### <span id="page-6-2"></span>**Ajout de l'objet bruit de fond**

L'objet bruit de fond est un objet ponctuel qui permet d'indiquer le bruit ambiant présent dans une zone précise ; dans cette zone en tout point la valeur correspond à celle établie par l'objet de bruit de fond le plus proche.

#### <span id="page-6-1"></span>**Modification de des décupage périodiques du logiciel**

Il était possible de créer des périodes de calcul personnalisées basées sur les heures de la journée (Figure 1).

| Periodi di taglio |                                                                                                    |
|-------------------|----------------------------------------------------------------------------------------------------|
| Nome Giomo/Notte  | Num. periodi 2 -<br>大學                                                                                                    |
| Periodi           |                                                                                                    |
| Heures:           | $00 - 01 - 02 - 03 - 04 - 05 - 06 - 07 - 08 - 09 - 10 - 11 - 12 - 13 - 14 - 15 - 16 - 17 - 18 - 19 - 20 - 21 - 22 - 23 - 24$ |
| Giomo (6h-22h)    |                                                                                                    |
| Notte (22h-6h)    |                                                                                                    |
|                   |                                                                                                    |
|                   | Annulla<br>ок                                                                                                    |

*Figure 1 – Commande "Découpage périodique" au sein de MithraSIG.*

Avec la nouvelle mise à jour, il est possible de spécifier des périodes personnalisées non basées sur des tranches horaires et potentiellement indépendantes les unes des autres.

#### <span id="page-6-0"></span>**Ajout d'une interface d'entrée de spectre**

Cette fenêtre permet de saisir le spectre d'une source en spécifiant l'unité (dB ou dBA) et le mode d'entrée (somme, octave ou tiers d'octave).

En plus de ce qui a déjà été mentionné, d'autres modifications ont été apportées et de nouvelles commandes ont été ajoutées, ce qui contribue sûrement à l'amélioration générale des fonctionnalités du programme ; cependant, à des fins de validation, ce travail s'est spécifiquement concentré sur l'utilisation du nouvel objet navire, qui était au final la principale nouveauté pour la modélisation du bruit portuaire, mettant en évidence ses atouts et les mesures possibles à mettre en œuvre dans le futur.

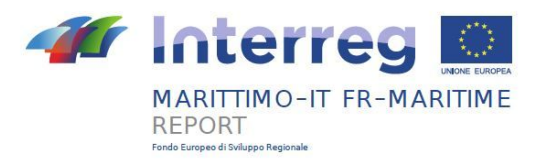

## <span id="page-7-0"></span>**2 Scénario de validation**

Sur la base de ce qui a été développé et des données disponibles grâce à un précédent travail de caractérisation des sources de bruit dans la zone portuaire réalisé à Cagliari (dans le cadre du projet MON ACUMEN - MONitorage Actif Conjoint Urbain-MaritimE de la Nuisance), il était possible de définir un processus de validation.

Les évaluations réalisées pour le projet en question ont été menées autour de la zone portuaire de la municipalité de Cagliari. La Figure 2 montre une image aérienne de la zone analysée.

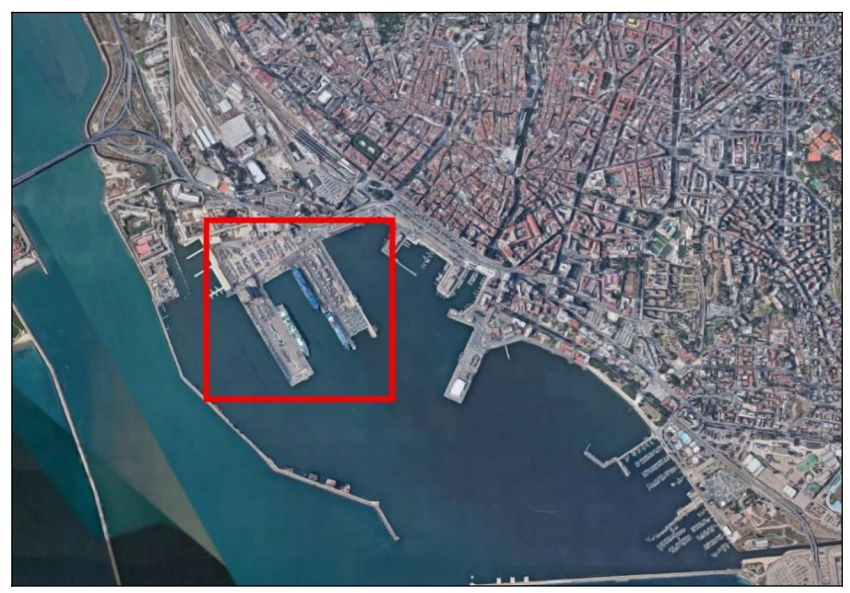

*Figure 2 – Photo aérienne de la zone et cadrage (en rouge) de la zone d'intérêt portuaire*

<span id="page-7-1"></span>Les opérations de mesure ont été effectuées aux trois appontements des navires: "Sabaudo"; "Dente Sabaudo"; "Renaissance de Levante".

Sur la Figure [2](#page-7-1) les trois emplacements sont identifiés respectivement par la couleur rouge, jaune et verte.

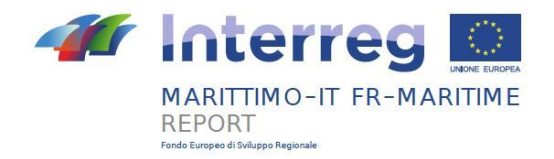

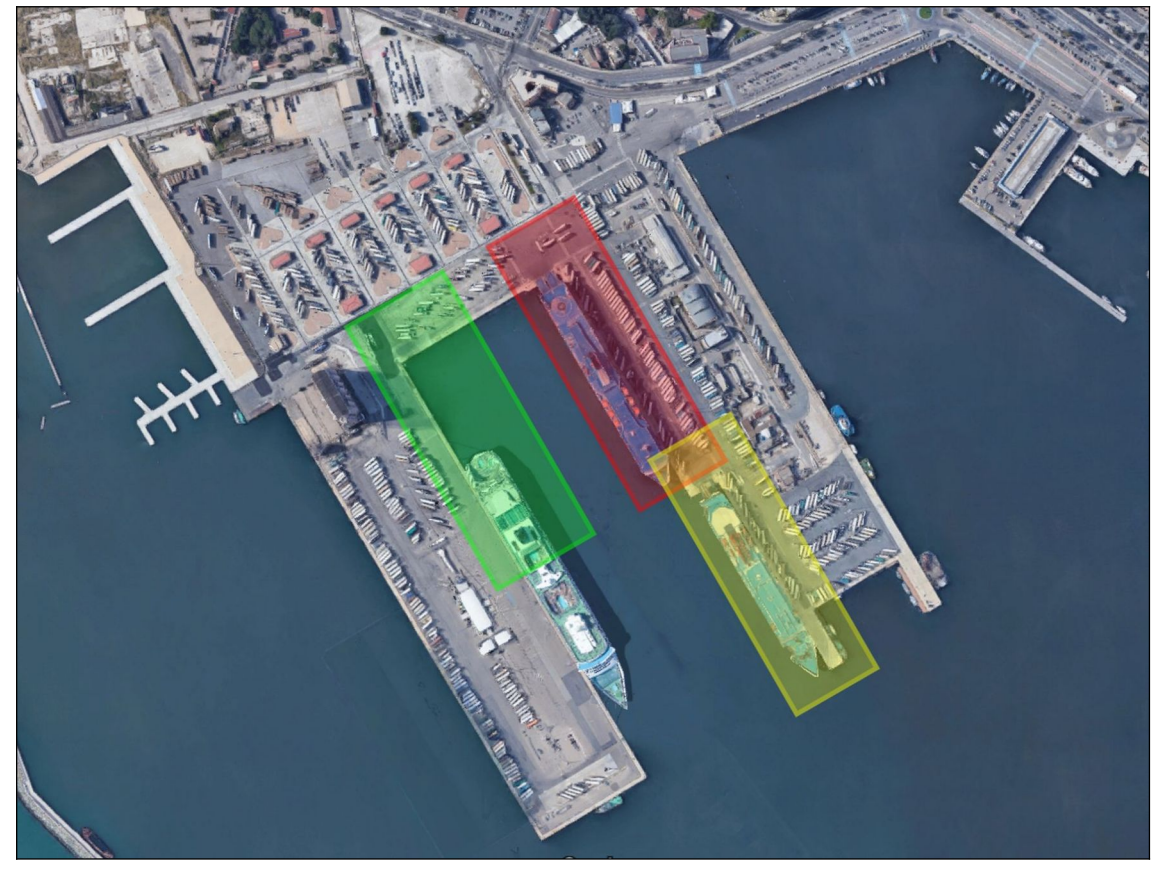

*Figure 3 – Identification du scénario: jetée « Sabaudo » en rouge, jetée «Dente Sabaudo» en jaune et jetée «Levante Rinascita» en vert.*

Des mesures à court terme (spot) ont été effectuées afin d'obtenir des données utiles pour la caractérisation des différentes sources portuaires, se référant à la fois aux navires RO RO - pax et aux navires de ligne, mesurant pour les premières phases de chargement / déchargement, à la fois pendant la période de jour et de nuit, et pour cette dernière les phases d'arrivée, de stationnement et de départ.

Pour chaque session de mesure, trois mesures ponctuelles de niveau sonore ont été effectuées simultanément à certains points de mesure.

Pour la jetée Sabaudo et pour la jetée Dente Sabaudo, les points de mesure P01 et P02 ont été utilisés, à l'intérieur de la zone portuaire, qui sont situés en correspondance avec la jetée d'amarrage, tandis que le point P03 est situé dans la Via Riva di Ponente, comme le montre les Figure 4 - 5.

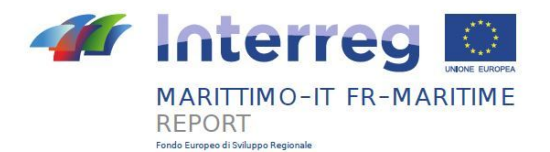

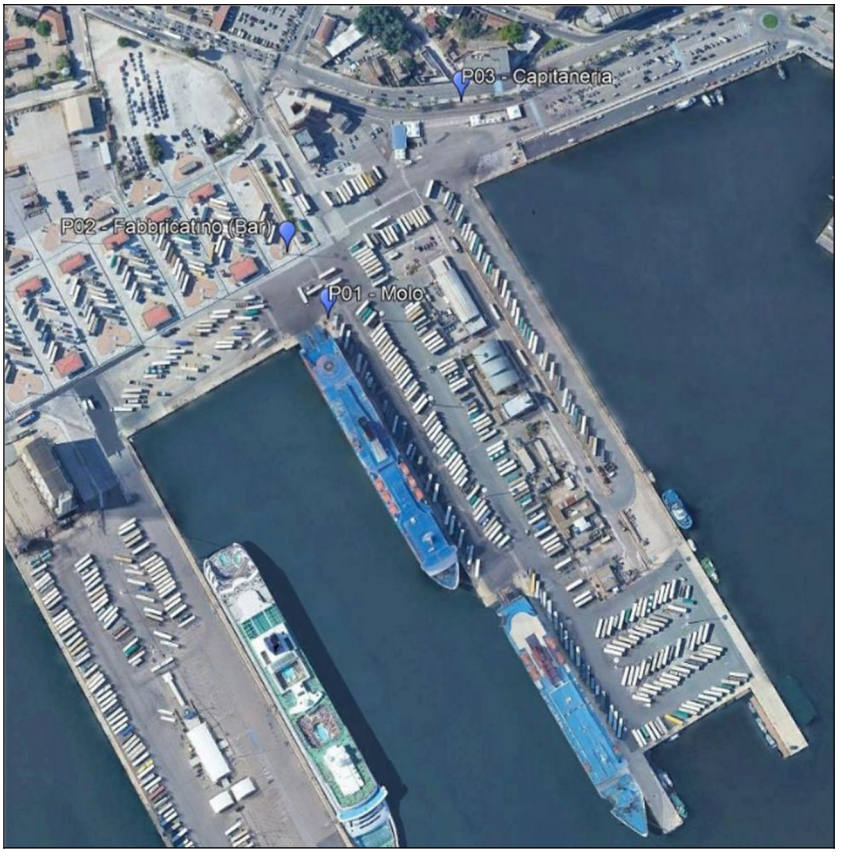

*Figure 4 - Position des points de mesure utilisés pour le scénario Molo Sabaudo.*

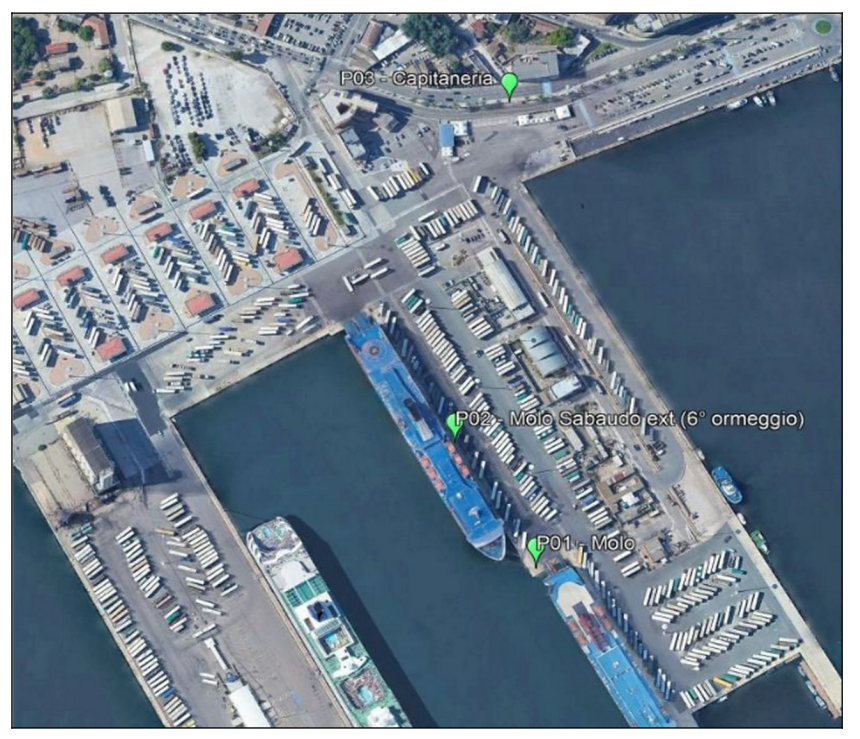

*Figure 5 - Position des points de mesure utilisés pour le scénario Molo Dente Sabaudo.*

Pour la jetée de Levante Rinascita, les points de mesure P01, P02 et P03 ont été utilisés, à l'intérieur de la zone portuaire, comme indiqué sur la Figure 6.

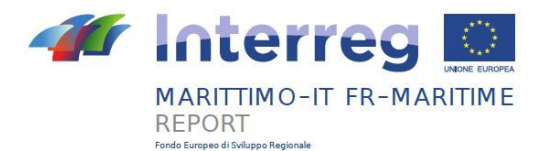

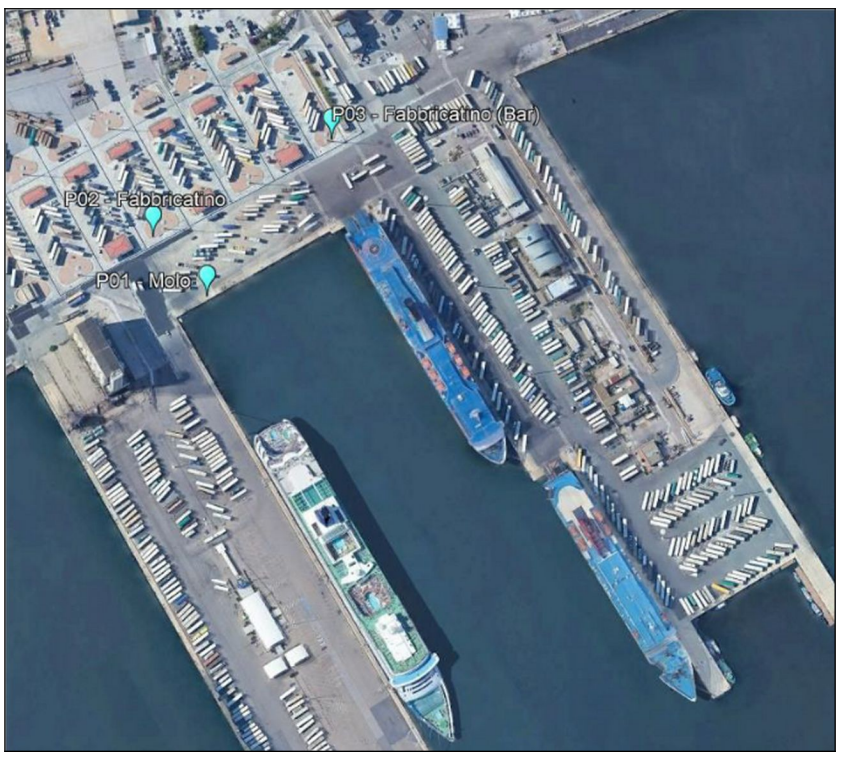

*Figure 6 - Position des points de mesure utilisés pour le scénario Molo Levante Rinascita.*

Pour chaque mesure de stationnement, l'indication des différents points de mesure est indiquée dans la grille de caractérisation établie. Les points de mesure sont identifiés par un code alphanumérique, où la lettre indique le positionnement parallèle à l'axe du navire:

- "A": Mesures effectuées à 11 m de la poupe du navire;
- "B": Mesures effectuées dans la ligne médiane entre "A" et "C";
- "C": Mesures faites à 11 m de la proue du navire.

Le nombre, quant à lui, indique la distance des points de mesure perpendiculairement à l'axe du navire:

- "1" : Mesures effectuées à 1 m du bordé du navire;
- "2": Mesures effectuées à 11 m du bordé du navire;
- "3": Mesures effectuées à 19 m du bordé du navire.

La Figure 7 montre le schéma indicatif de la grille de points de mesure utilisée lors des séances de mesure pour le stationnement des paquebots.

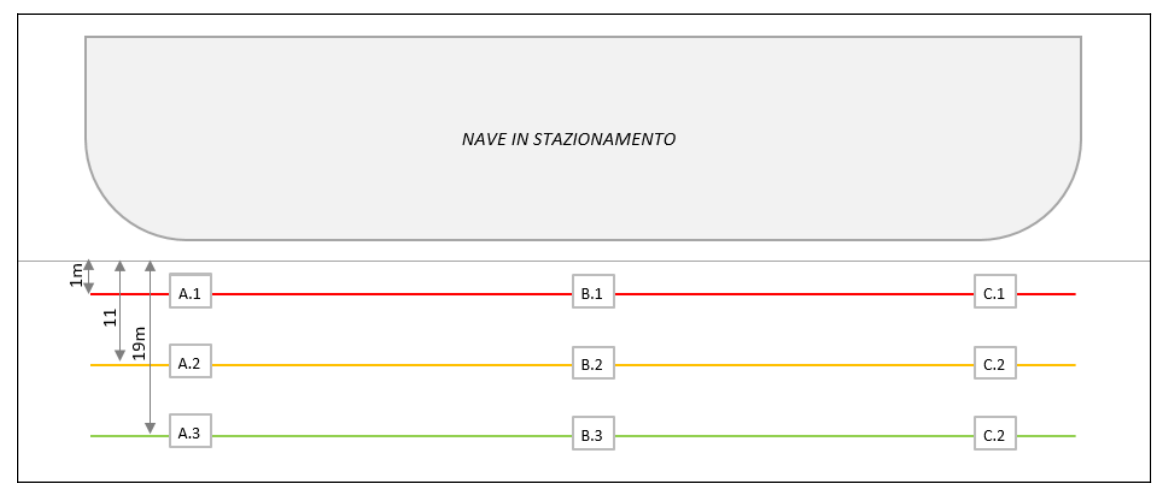

*Figure 7 – Schéma des stations de mesure.*

Ce travail s'est concentré sur les navires RO RO - pax et les paquebots, bien qu'en général, les navires nécessitent

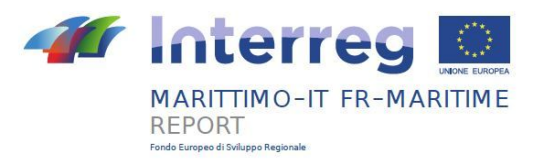

une grande quantité d'énergie électrique pour faire fonctionner une multitude de machines à bord. Dans le port, l'électricité est généralement fournie par de grands groupes de générateurs diesel qui génèrent du bruit. La deuxième source majeure de bruit au sol sont les systèmes de climatisation. Ces deux sources doivent être considérées en plus des sources de bruit à bord. Vous trouverez ci-dessous les principales sources de bruit présentes dans un navire et les mécanismes de génération de bruit associés.

#### <span id="page-11-2"></span>**Alimenté par des générateurs diesel**

Les principaux mécanismes de génération de bruit liés au diesel sont:

- échappement des gaz d'échappement du moteur, généralement dominé par des tonalités à basse fréquence;
- ventilateurs pour l'alimentation en air de la salle des machines, généralement dominés par des fréquences comprises entre 100 et 1 000 Hz et un bruit en bande continue.

#### Ventilation

Il existe deux principaux systèmes de ventilation:

- ventilateurs électriques:
- ventilateurs d'échappement.

#### <span id="page-11-1"></span>**Systèmes de communication et de signalisation**

A l'intérieur du navire, en particulier dans les cas navires des passagers, il existe différents systèmes de sonorisation qui peuvent poser problème en termes d'impact acoustique:

- systèmes de sonorisation pour le divertissement et les discours publics à bord;
- sirène du navire.

#### <span id="page-11-0"></span>**Rampe d'atterrissage**

Un autre type de bruit, caractérisé par une composante impulsive importante, est dû aux rampes d'embarquement et de débarquement. En particulier, la rampe génère du bruit dans les circonstances suivantes:

- dans le positionnement de la rampe;
- en contact avec le quai;
- au passage des véhicules.

Les principales sources de bruit étudiées sont illustrées à la Figure 8 en prenant comme exemple un bateau de croisière.

En ce qui concerne l'activité de validation, cette étude se concentre sur les gaz d'échappement et le bruit de ventilation, en plus du bruit causé par la rampe et les opérations de chargement/déchargement, négligeant à la place les systèmes de sirène et de sonorisation, qui ne sont représentés qu'à titre informatif.

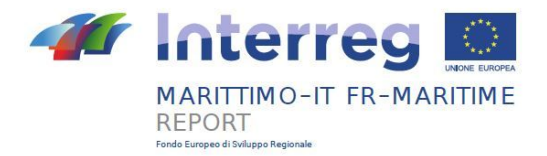

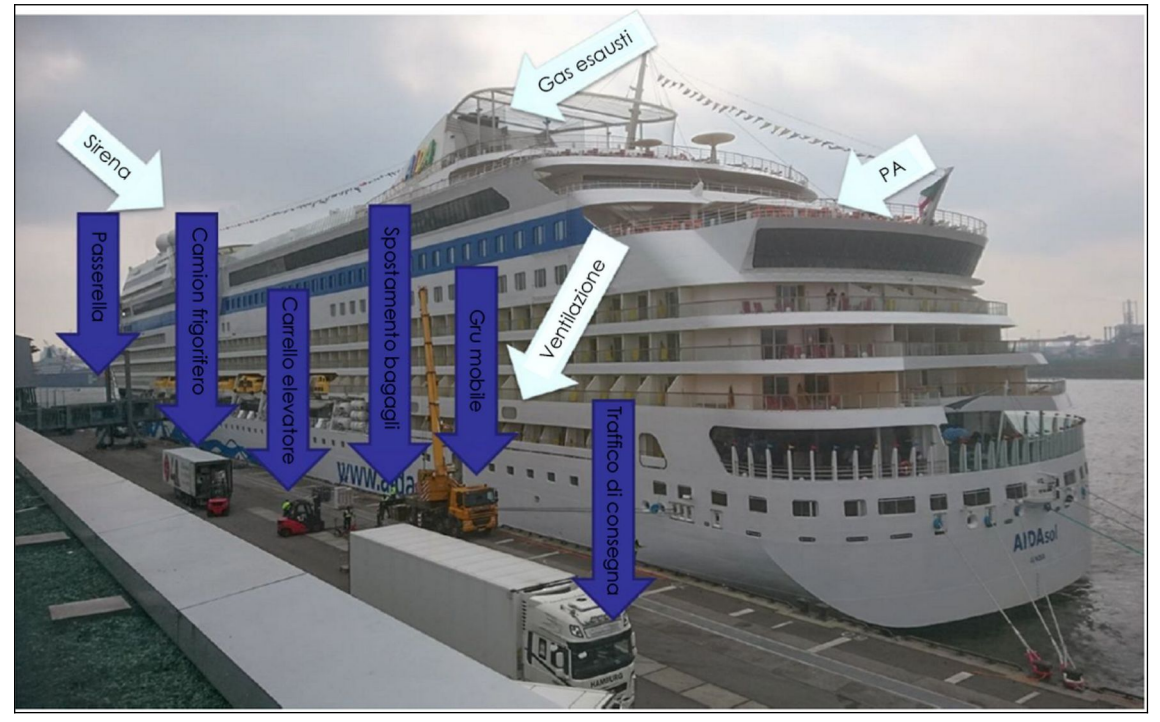

*Figure 8 – Sources à quai (en bleu) et sur le navire (en blanc) (image tirée du document "Enquêtes techniques sur le bruit aux terminaux de croisière de la ville de Hambourg" - "Green Cruise Port", Max Schuster, Paul Schnabel, Thomas Büchler (DW- ShipConsult GmbH) Anika Beiersdorf, Linda Hastedt (HPA), 2018).*

A des fins de validation, les émissions de deux navires «Passengers/Ro-Ro Cargo ship» ont été analysées, dont les principales informations sont présentées dans les tableaux suivants (Tableau 1 et Tableau 2).

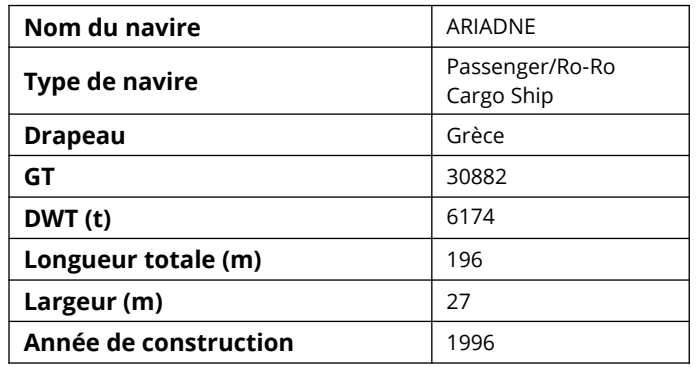

*Tableau 1 – Informations principales du navire "ARIADNE" (sur le site web vesselfinder.com).*

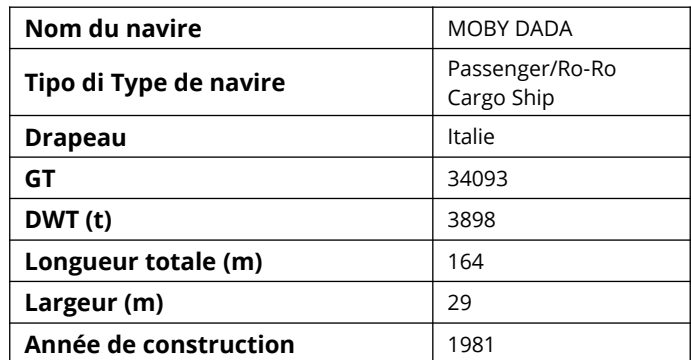

*Tableau 2 – Informations principales du navire "MOBY DADA" (sur le site web vesselfinder.com).*

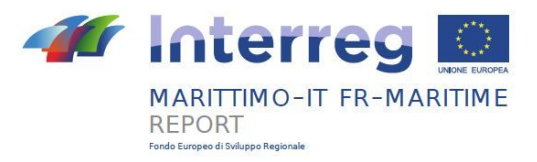

### <span id="page-13-1"></span>**3 Processus de validation**

La validation de L'oitil Port s'est effectée en modélisant les mêmes scénarios dans MithraSIG 5.4 et dans SoundPLAN 8.1 et en comparant ensuite les résultats en termes de niveaux de bruit avec les niveaux mesurés sur le terrain.

Dans un premier temps, les niveaux de puissance acoustique des différentes sources à inclure dans les modèles ont été obtenus à partir des mesures ponctuelles ci-dessus, en utilisant l'application inverse des relations de calcul de propagation entre la source et les points de mesure, à l'aide d'un outil spécifique, le logiciel SoundPLAN 8.1 fourni. Pour cela, le modèle de la zone de calcul a été créé dans SoundPLAN en utilisant la modélisation traditionnelle, c'est-à-dire l'insertion manuelle des sources du navire et la création du modèle 3D du navire luimême à l'aide des outils mis à disposition pour la modélisation 3D des bâtiments.

En plus des valeurs spectrales de puissance acoustique, il a été estimé que l'émission sonore ponctuelle produite par le passage du matériel roulant sur la rampe de chargement des bateaux avait un temps d'émission sonore total égal à 1/20 du temps total de chargement/déchargement. Enfin, pour la modélisation grossière, les opérations d'arrivée et de départ des paquebots ont été considérées comme négligeables en termes de sources de bruit.

Ainsi, il a été possible de procéder à la modélisation au sein de MithraSIG grâce à l'outil Port et aux outils spécifiques à la zone portuaire mis à disposition. Les outils, comme nous le verrons ci-dessous, permettent l'introduction d'un modèle 3D précis du navire basé sur des quotas fournis par l'utilisateur et l'insertion des différentes sources sonores du navire selon des schémas prédéfinis. Dans les deux logiciels, la modélisation des phases de chargement/déchargement a eu lieu à l'aide d'outils génériques tels que des sources surfaciques et ponctuelles.

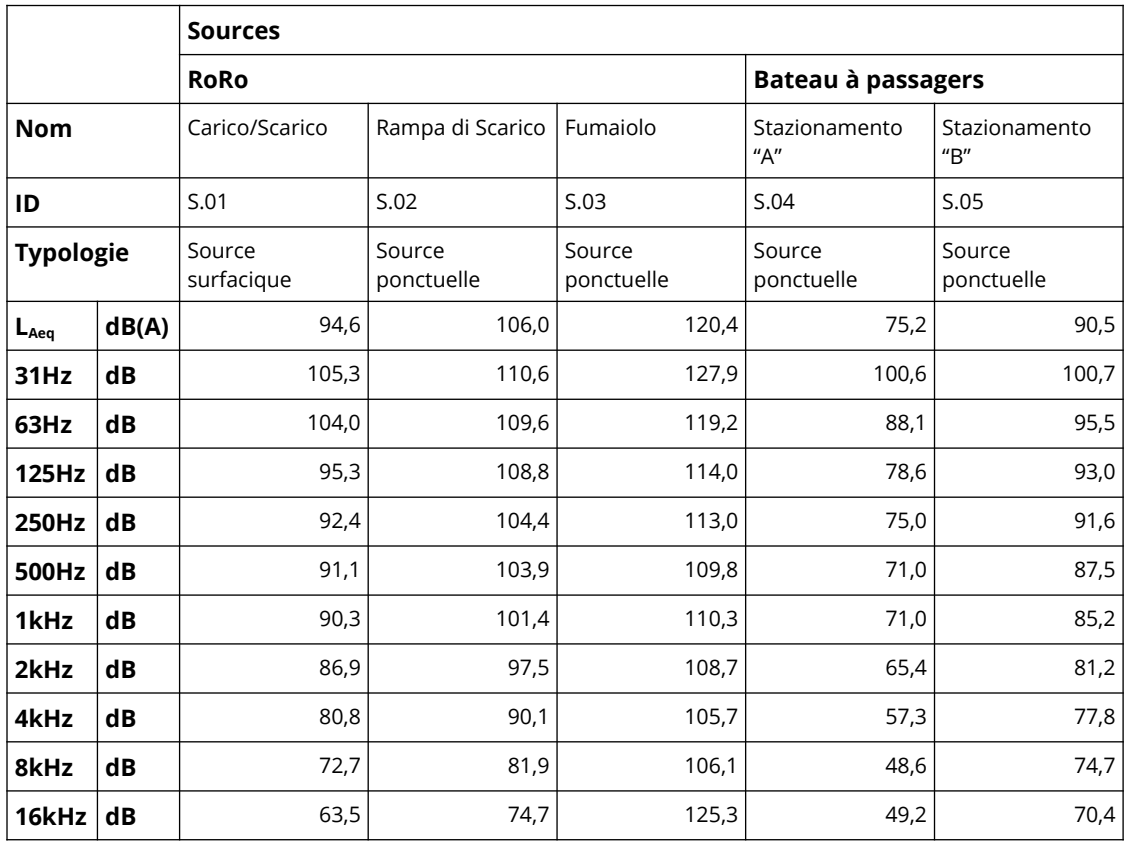

*Tableau 3 - Caractérisation acoustique des sources portuaires.*

#### <span id="page-13-0"></span>**3.1 Implémentation de scénarios dans SoundPLAN et MithraSIG**

Les scénarios relatifs aux trois jetées ont été modélisés dans les deux programmes de modélisation, SoundPLAN 8.1 et MithraSIG v.5.4. Deux exemples du même scénario sur les deux programmes différents sont présentés dans les Figure 9 et Figure 10.

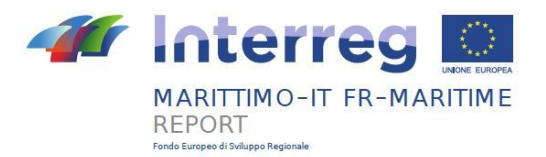

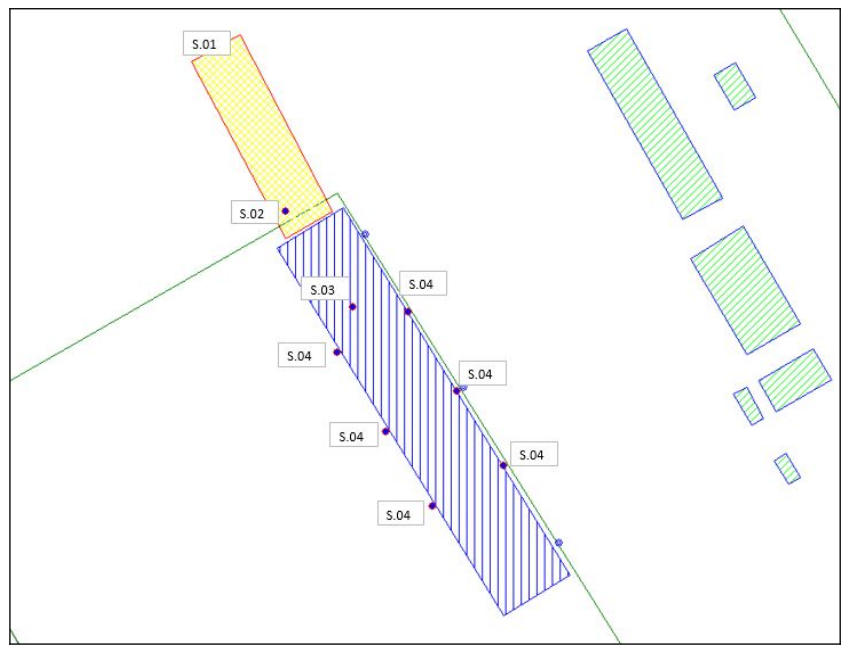

*Figure 9 - Sources des ports - Molo Sabaudo sur SoundPLAN.*

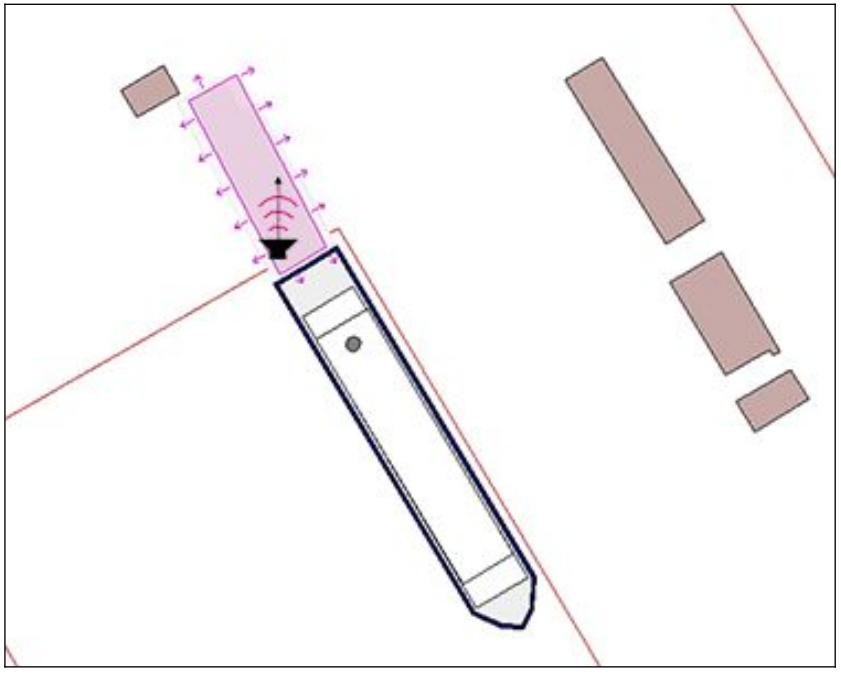

*Figure 10 - Sources des ports - Molo Sabaudo sur MithraSIG.*

#### <span id="page-14-1"></span>**3.2 Modélisation acoustique**

La modélisation acoustique des navires nécessite quelques étapes essentielles.

#### <span id="page-14-0"></span>**3.2.1 PHASE 1 - Identification et caractérisation des sources**

L'objectif de cette première phase est de construire un modèle acoustique équivalent pour un (vrai) navire. Ceci peut être réalisé en créant une représentation géométrique suffisamment détaillée (mais nécessairement simplifiée) du navire à travers, tout d'abord, une identification adéquate des principales sources de bruit, donc comment elles peuvent être représentées dans le programme de modélisation (comme source ponctuelle, source linéique ou surfacique) et surtout en définissant leur position indicative sur le navire ainsi que leur directivité.

Une fois cela fait, les activités de validation possibles peuvent être:

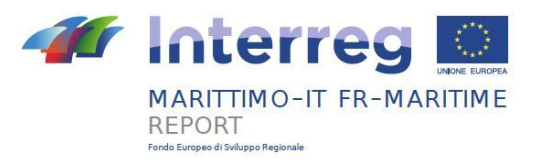

- Modéliser d'autres navires;
- Vérifier l'utilité opérationnelle de l'implémentation dans MithraSIG en termes de ressources (temps) économisées.

#### <span id="page-15-1"></span>**Modéliser d'autres navires**

Au sein des deux programmes, la modélisation grossière du navire s'est concentrée sur les gaz d'échappement et le bruit de ventilation, distribués schématiquement comme sur la Figure 11.

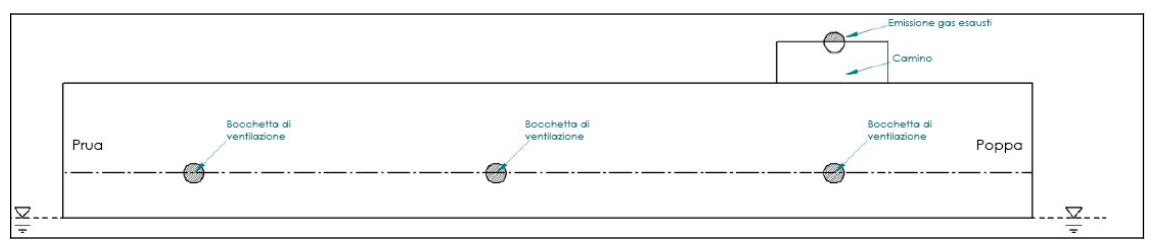

*Figure 11 – Modélisation schématique des sources sonores d'intérêt.*

Il existe des différences substantielles entre les deux programmes dans la façon dont les navires sont modélisés.

Sur SoundPLAN il n'y a toujours pas de commande spécifique pour créer une source navale, obligeant l'utilisateur à créer un objet de construction qui remplace le bateau et constitue son empreinte géométrique; des sources ponctuelles y sont alors ajoutées à la bonne hauteur, représentant les bruits provenant de la cheminée du navire et des bouches d'aération (Figure 12).

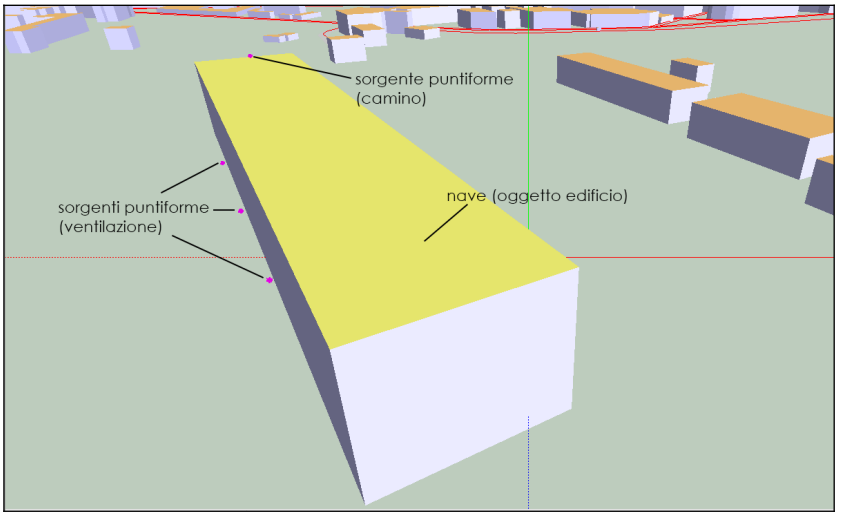

*Figure 12 – Vue 3D de la modélisation des sources sonores navales sur SoundPLAN.*

#### <span id="page-15-0"></span>**Vérifier l'utilité opérationnelle de l'implémentation dans MithraSIG en termes de ressources (temps) économisées**

Sur MithraSIG la création de l'objet navire est plus immédiate et complète grâce à la fonction spécifique (Figure 13), vous permettant de définir plus précisément la géométrie du navire et ses caractéristiques acoustiques.

Une géométrie plus définie implique également une plus grande interaction avec le reste du scénario, notamment pour les phénomènes de diffraction de l'onde sonore dus à la présence du modèle.

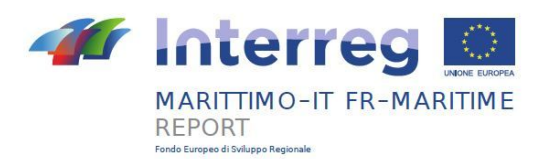

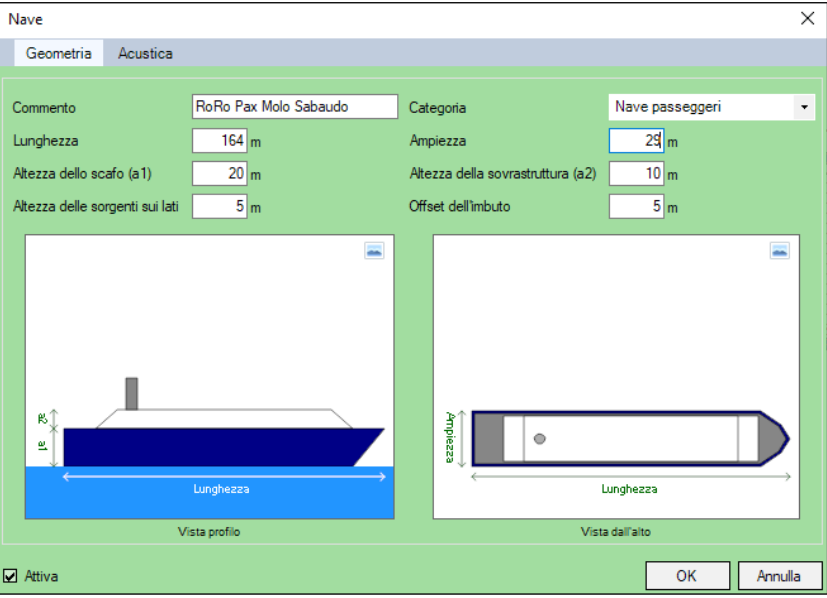

*Figure 13 – Fenêtre de définition des caractéristiques géométriques du navire sur MithraSIG.*

Quant au positionnement des sources, le logiciel (Figure 14) permet de définir leur position sur le navire en différents points (comme déjà rapporté ci-dessus). Pour les sources situées sur les flancs du navire, n'ayant que la possibilité de définir une sous-localisation spécifique, il a été décidé de définir trois sources par côté, chacune sur une sous-localisation différente, afin de rendre la répartition aussi similaire que possible au modèle sur SoundPLAN.

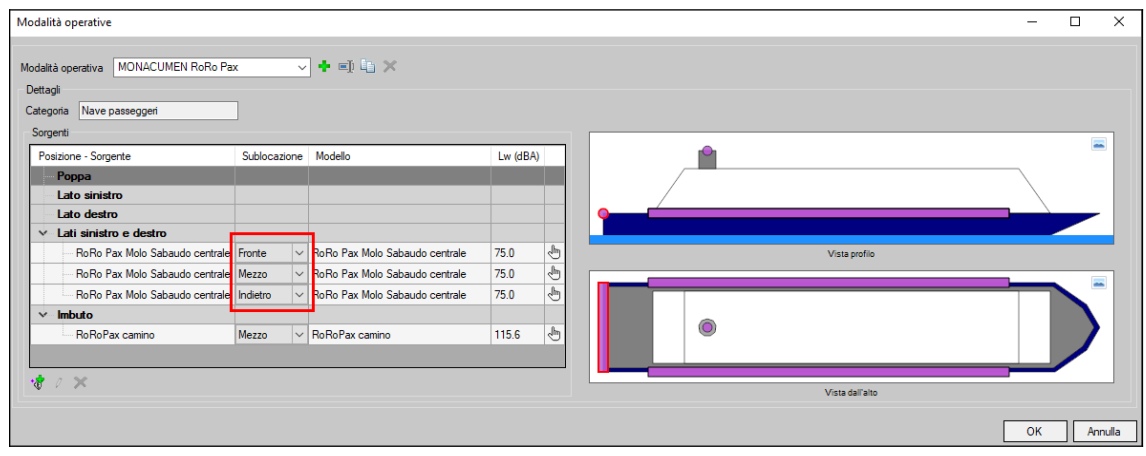

*Figure 14 – Positionnement des source du navire sur MithraSIG.*

#### <span id="page-16-1"></span>**3.2.2 PHASE 2 - Caractérisation des modes de fonctionnement**

L'objectif de cette phase est d'identifier les modes de fonctionnement pertinents du navire (arrivée, amarrage, chargement, déchargement, stationnement, départ) et de déterminer la puissance acoustique de chacune des sources pendant les différents modes de fonctionnement.

Une fois cela fait, les activités de validation possibles peuvent être:

- modélisation d'un ou de quelques nouveaux navires;
- <span id="page-16-0"></span>• ajouter un nouveau navire à la base de données.

#### **3.2.3 PHASE 3 - Modélisation d'un seul mouvement**

L'objectif de cette phase est de déterminer l'exposition au bruit au niveau des récepteurs concernant un seul mouvement d'un navire, où le "mouvement" est défini comme un seul mouvement d'un navire depuis son entrée dans le port jusqu'à son départ.

Un mouvement peut être évalué en termes de Leq pour la durée de présence du navire dans le port.

Une fois cela fait, les activités de validation possibles peuvent être:

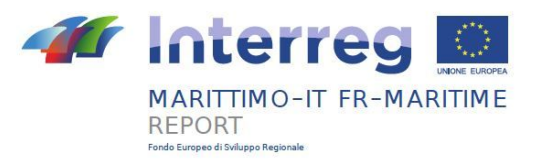

- proposer et tester des simplifications possibles du modèle, c'est-à-dire réduire le nombre de sources, ignorer les modes de fonctionnement qui ne contribuent pas significativement au Leq moyen;
- comparez les valeurs Leq partielles, par mode de fonctionnement, par période de temps.

#### <span id="page-17-2"></span>**3.3 Limites de mise en œuvre dans MithraSIG**

Les limites rencontrées lors de la modélisation ont été rapportées pour chaque phase.

#### <span id="page-17-1"></span>**3.3.1 Phase 1**

Dans cette première phase quelques petites complications opérationnelles ont été rencontrées lors de la caractérisation géométrique du navire. Par exemple, le "déport de la cheminée", le point où se trouve la cheminée, est calculé par rapport au bord du pont supérieur du navire (et non par rapport au bord de la poupe du navire). La longueur du pont et sa position relative par rapport à la poupe du navire n'étant pas clairement expliquées, il est difficile de se fier à la commande ci-dessus pour positionner correctement les sources navales de la même manière que la version créée sur SoundPLAN.Il est possible de mesurer la distance dans le programme avec la commande appropriée, mais cela varie en fonction de la longueur totale du navire.

#### <span id="page-17-0"></span>**3.3.2 Phase 2**

#### <span id="page-17-3"></span>**Modélisation d'un ou plusieurs nouveaux navires**

Sur MithraSIG, les sources peuvent être caractérisées soit à partir d'un spectre bande d'octave entre 63 et 8000 Hz, soit à partir d'un spectre en tires d'octaves entre 50 et 10000 Hz. Sur SoundPLAN les sources (point et zone) ont été modifiées avec un spectre en bandes d'octave à partir de 63Hz jusqu'à 8kHz pour le rendre identique à celui de MithraSIG (Figures 15-18).

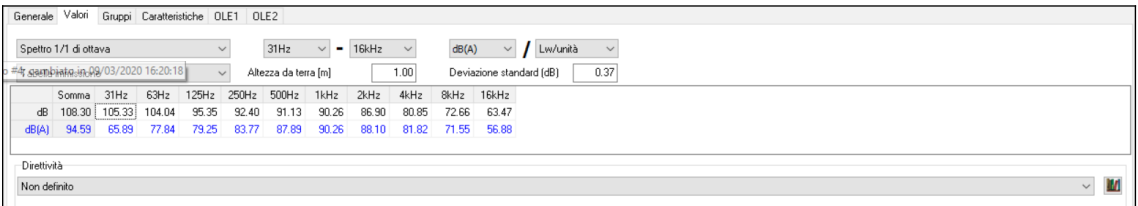

*Figure 15 - Spectre de fréquence original de la source surfacique sur SoundPLAN.*

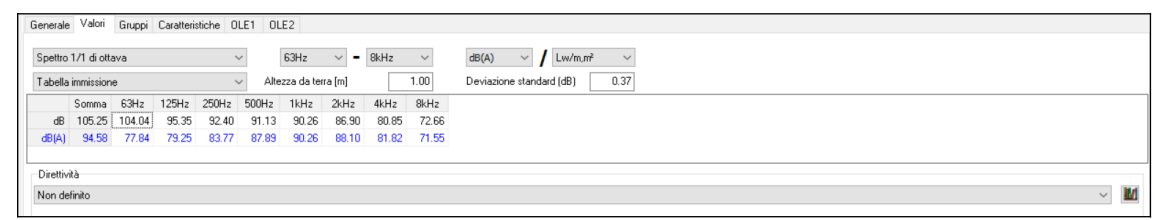

*Figure 16 - Spectre de fréquence modifié de la source surfacique sur SoundPLAN*

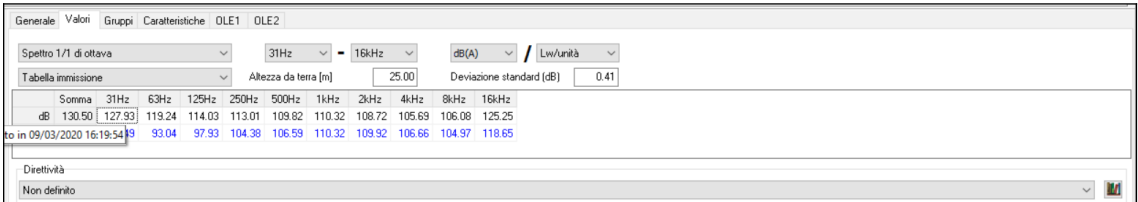

*Figure 17 - Spectre de fréquence original de la source ponctuelle sur SoundPLAN .*

|              | Generale Valori                                               |                                                                    |  | Gruppi Caratteristiche OLE1 OLE2 |              |      |               |  |              |                                            |  |
|--------------|---------------------------------------------------------------|--------------------------------------------------------------------|--|----------------------------------|--------------|------|---------------|--|--------------|--------------------------------------------|--|
|              | Spettro 1/1 di ottava                                         |                                                                    |  |                                  | $\checkmark$ | 63Hz | $\vee$ = 8kHz |  | $\checkmark$ | $\sim$ / Lw/unità<br>dB(A)<br>$\checkmark$ |  |
|              | 25.00<br>Altezza da terra [m]<br>Tabella immissione<br>$\vee$ |                                                                    |  |                                  |              |      |               |  |              | 0.41<br>Deviazione standard (dB)           |  |
|              |                                                               | Somma 63Hz 125Hz 250Hz 500Hz 1kHz 2kHz 4kHz 8kHz                   |  |                                  |              |      |               |  |              |                                            |  |
|              |                                                               | dB 122.17 119.24 114.03 113.01 109.82 110.32 108.72 105.69 106.08  |  |                                  |              |      |               |  |              |                                            |  |
|              |                                                               | dB(A) 115.62 93.04 97.93 104.38 106.59 110.32 109.92 106.66 104.97 |  |                                  |              |      |               |  |              |                                            |  |
|              |                                                               |                                                                    |  |                                  |              |      |               |  |              |                                            |  |
|              | Direttività                                                   |                                                                    |  |                                  |              |      |               |  |              |                                            |  |
| Non definito |                                                               |                                                                    |  |                                  |              |      |               |  |              | $\checkmark$                               |  |

*Figure 18 - Spectre de fréquence modifié de la source ponctuelle sur SoundPLAN .*

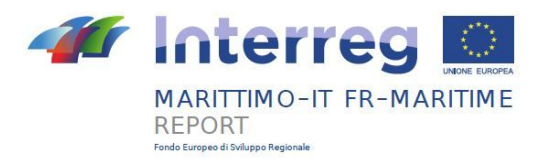

#### <span id="page-18-0"></span>**3.3.3 Phase 3 - Modélisation d'un seul mouvement**

Dans cette phase, diverses difficultés ont été rencontrées dans l'utilisation de la source surfacique sur MithraSIG pour la représentation du bruit produit par les activités de chargement/déchargement. Pour correspondre aux niveaux sonores

Dans le guide SoundPLAN:

*"Level per meter, unit or level. The sound power can be assigned to line and area noise sources either as a noise level for the complete unit as Lw/Unit or as a LW/m,m² (square meter).*

*If the sound power is defined per LW/Unit, the total emission of the entire source is entered and will be distributed evenly over the entire source line/area.*

*The setting per LW/m,m² will interpret the entered sound power as a sound power per meter of length of a line source and as a level per square meter for an area source. The total sound power of the source is the value entered plus 10 \* log (size of source)."*

Dans MithraSIG, la puissance acoustique pour la source surfacique est saisie en LW/m² (Figure 22), tandis que SoundPLAN permet l'insertion de la puissance acoustique à la fois en L<sub>W</sub>/Unité (Figure 21) et en L<sub>W</sub>/m, uo en L<sub>W</sub>/m<sup>2</sup> (Figure 22). Les données de puissance disponibles étant en unités de Lw/Unité, il a donc été donc nécessaire de convertir la puissance sonore via une fonction intégrée de SoundPLAN en L<sub>w</sub>/m<sup>2</sup>.

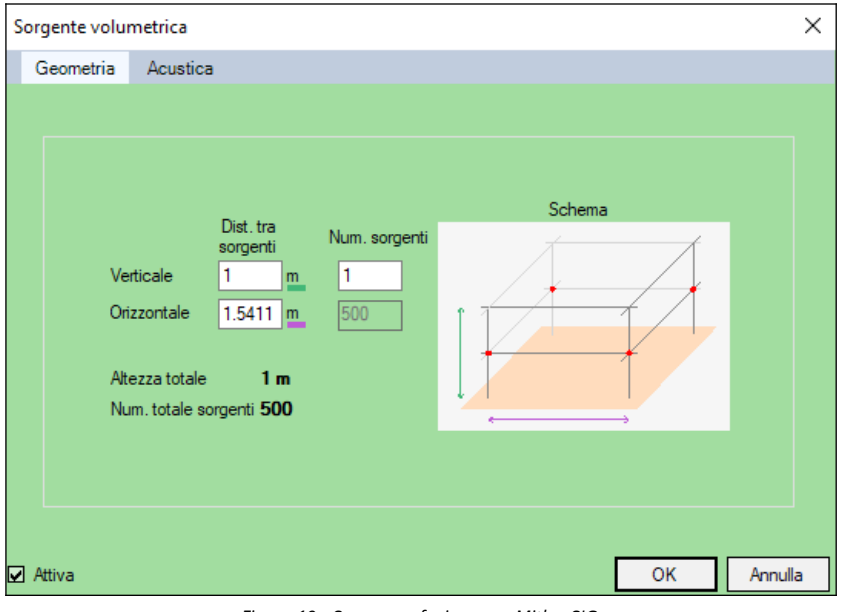

*Figure 19 - Source surfacique sur MithraSIG.*

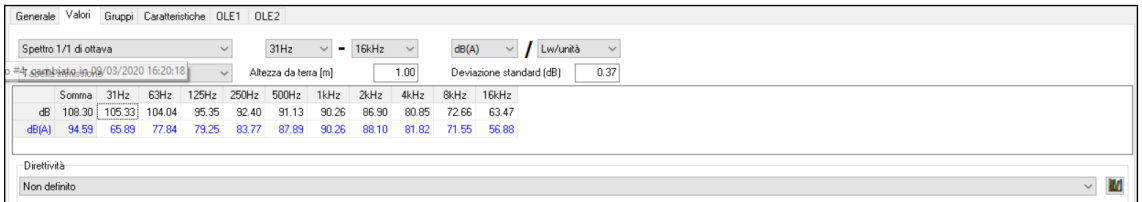

*Figure 20 - Source de zone sur SoundPLAN réglée sur Lw / unité.*

|             | Generale Valori<br>Gruppi Caratteristiche OLE1 OLE2          |       |       |             |       |             |               |       |              |                                                              |
|-------------|--------------------------------------------------------------|-------|-------|-------------|-------|-------------|---------------|-------|--------------|--------------------------------------------------------------|
|             | Spettro 1/1 di ottava                                        |       |       |             |       | 63Hz        | $\vee$ = 8kHz |       | $\checkmark$ | dB(A)<br>$\checkmark$<br>Lw/m.m <sup>2</sup><br>$\checkmark$ |
|             | 1.00<br>Altezza da terra [m]<br>Tabella immissione<br>$\vee$ |       |       |             |       |             |               |       |              | Deviazione standard (dB)<br>0.37                             |
|             | Somma 63Hz 125Hz 250Hz 500Hz 1kHz 2kHz 4kHz 8kHz             |       |       |             |       |             |               |       |              |                                                              |
|             | dB 105.25 104.04                                             |       |       | 95.35 92.40 | 91.13 | 90.26       | 86.90         | 80.85 | 72.66        |                                                              |
|             | dB(A) 94.58                                                  | 77.84 | 79.25 | 83.77       |       | 87.89 90.26 | 88.10         | 81.82 | 71.55        |                                                              |
|             |                                                              |       |       |             |       |             |               |       |              |                                                              |
| Direttività |                                                              |       |       |             |       |             |               |       |              |                                                              |
|             | Non definito<br>$\checkmark$                                 |       |       |             |       |             |               |       |              |                                                              |
|             |                                                              |       |       |             |       |             |               |       |              |                                                              |

*Figure 21 - Source de zone sur SoundPLAN réglée sur LW/m<sup>2</sup> .*

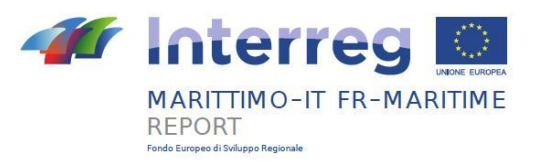

#### <span id="page-19-2"></span>**3.4 Propositions de fonctionnalités à développer à l'avenir**

Suite aux difficultés rencontrées, des suggestions sont données pour d'éventuelles futures implémentations du logiciel, visant à faciliter ou améliorer la modélisation des sources navales.

#### <span id="page-19-1"></span>**3.4.1 Phase 1**

Il peut être plus facile pour l'utilisateur d'effectuer les modifications suivantes :

- mesurer le "déport de la cheminée" à partir de la limite extrême du navire et non de la limite de la superstructure;
- la possibilité de spécifier manuellement les paramètres de réfraction de l'objet navire (comme c'est le cas pour les bâtiments) pourrait être utile pour augmenter son interaction avec les sources actives dans le modèle;
- possibilité de définir plus précisément (manuellement) la position des sources le long des "côtés gauche et droit" du navire.

Comme écrit précédemment, le logiciel vous permet de définir le positionnement des sources placées sur les flancs du navire en spécifiant un sous-emplacement de votre choix; cela permet d'identifier une zone approximative du côté du navire, qui est identifiée comme avant, milieu ou arrière.

Bien que ces sous-localisations aient été un ajout important à la possibilité précédente de ne répartir la source que uniformément sur tout le côté considéré, la possibilité de définir la position et le nombre de sources à insérer avec une plus grande précision serait appréciée. Cependant, nous précisons qu'en règle générale, la puissance acoustique de ces sources est très inférieure à celle dela cheminée ou d'autres sources (activités de chargement et de déchargement) donc l'impact de ces améliorations serait limité. A grande distance, l'importance de ce détail de modélisation diminue encore, et ce qui compte c'est la puissance sonore et la directivité résultant de la superposition de ces sources.

#### <span id="page-19-0"></span>**3.4.2 Phase 3**

Suite aux difficultés rencontrées pour adapter la source surfacique de MithraSIG au bruit causé par les opérations de chargement/déchargement, la possibilité de définir une source surfacique simple est requise, avec la possibilité de régler la puissance acoustique également en Lw/unité.

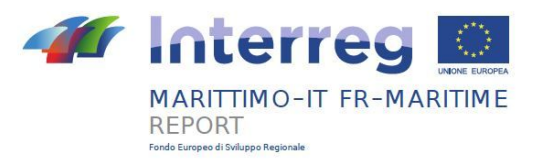

## <span id="page-20-0"></span>**4 Comparaison des résultats**

Malgré les quelques différences constatées entre les deux logiciels, une fois les unités de mesure standardisées et les différentes sources et récepteurs positionnés aux mêmes coordonnées, le delta entre les résultats au niveau des récepteurs est inférieur à ±1 dB(A) (Tableau 4 - 6).

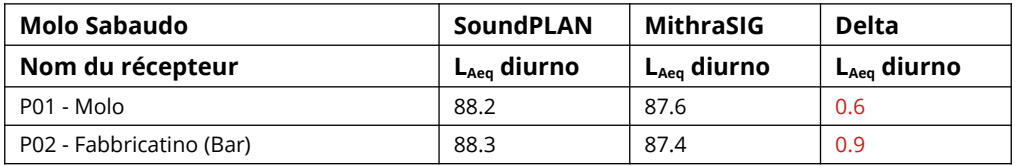

*Tableau 4 – Comparaison entre les valeurs obtenues avec SoundPLAN et MithraSIG relatives au scénario Molo Sabaudo.*

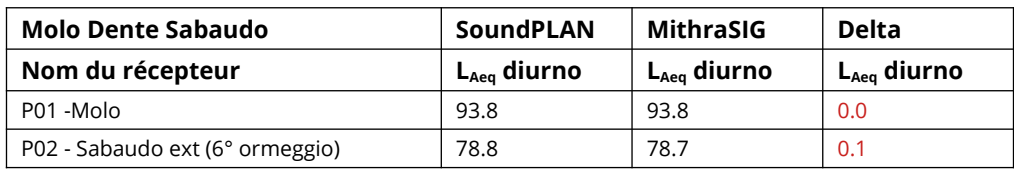

*Tableau 5 - Comparaison entre les valeurs obtenues avec SoundPLAN et MithraSIG relatives au scénario Molo Dente Sabaudo.*

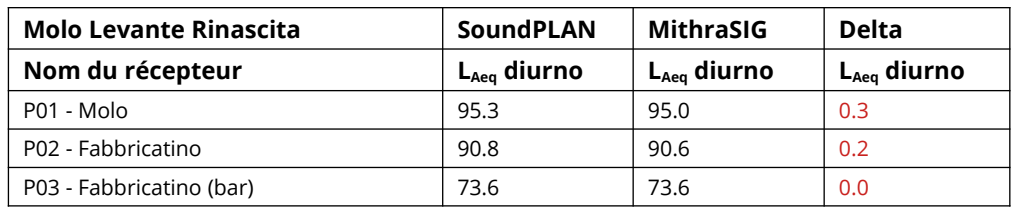

*Tableau 6 - Comparaison entre les valeurs obtenues avec SoundPLAN et MithraSIG relatives au scénario Molo Levante Rinascita.*

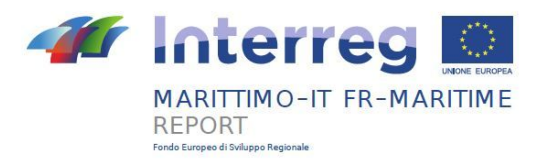

## <span id="page-21-0"></span>**5 Conclusion**

Malgré la différencenotable entre les deux modes de modélisation des sources navales, le delta entre les résultats est inférieur à 1 dB(A).

Les difficultés rencontrées dans la réalisation du scénario ne sont imputables qu'à deux cas.

Dans le cas du bruit de ventilation placé sur les côtés des objets du navire, en utilisant l'outil Port, il était difficile de positionner les sources ponctuelles dans leurs positions réelles, cependant cela n'a pas causé de différence de sortie, probablement parce que leur puissance acoustique (Lw) était nettement plus faible par rapport aux autres sources actives, en premier lieu celle des cheminées. De plus, à longue distance, de faibles écarts de positionnement de certaines sources de faible puissance acoustique sont imperceptibles en termes de niveau sonore.

Une autre cause de complications était l'utilisation de la source volumique comme simple source surfacique: il s'agissait d'une série de tentatives pour pouvoir standardiser les deux modes de représentation de l'activité portuaire de chargement/déchargement au quai d'accostage. Cependant, une fois les deux logiciels de calcul standardisés avec les précautions décrites ci-dessus, et une fois les sources positionnées, les résultats ont été optimisés et leur différence se situe dans des valeurs acceptables.

Pour affirmer cela, il faut tenir compte du fait que le calcul effectué avec un logiciel de modélisation comporte une incertitude intrinsèque due aux erreurs possibles causées par ce qui est en fait une approximation de la réalité, et à certaines caractéristiques de la source et du récepteur. . Selon l'ISO 9613-2, la précision estimée pour les niveaux de large bande dépend de la hauteur moyenne et de la distance entre la source et le récepteur (Tableau 7).

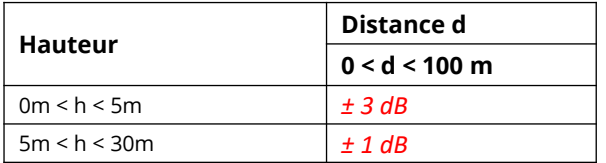

*Tableau 7 – Estimation de l'incertitude du modèle en fonction de la hauteur de la source.*

Où:

- h est la hauteur moyenne entre la source et le récepteur;
- d est la distance entre la source et le récepteur.

Compte tenu de ce type de précision et donc d'une incertitude de ± 1dB, on peut conclure que la validation est particulièrement satisfaisante.

Le logiciel développé par le partenaire CSTB permet une insertion rapide d'un navire complet avec ses principales sources sonores au sein d'un modèle 3D d'une zone portuaire. Ceci constitue une économie significative en termes de temps et de ressources qui augmente avec l'augmentation du nombre de navires impliqués.

A l'heure actuelle il n'est pas possible d'indiquer le temps pendant lequel un seul navire est présent ou non au port, mais seulement le pourcentage de temps pendant lequel ses sources sont actives, donc l'utilisation de cet outil est limitée à la modélisation de scénarios bien définis qui ne prévoient pas l'alternance des navires. Par exemple, cela exclurait son utilisation dans des études d'exposition sur des périodes prolongées dans lesquelles la géométrie du scénario rend les effets d'ombre géométrique générés par les navires non négligeables. Cependant, dans les scénarios où les navires n'interfèrent pas significativement avec la propagation du bruit provenant d'autres sources, l'outil développé aurait toute sa validité et permettrait des économies importantes en termes de temps de modélisation, donc de ressources économiques à investir.

Les futurs développements et investissements qui seront certainement réalisés dans le perfectionnement de l'outil Port et de toutes les autres fonctions spécifiques à la modélisation dans l'environnement portuaire permettront de modéliser beaucoup plus facilement les grandes zones portuaires avec une précision suffisante.